# Инструкция по эксплуатации Рев. 1.0

Хирургический микроскоп

Mercury Meta Pro

Сучжоу Кью Джей Медикал

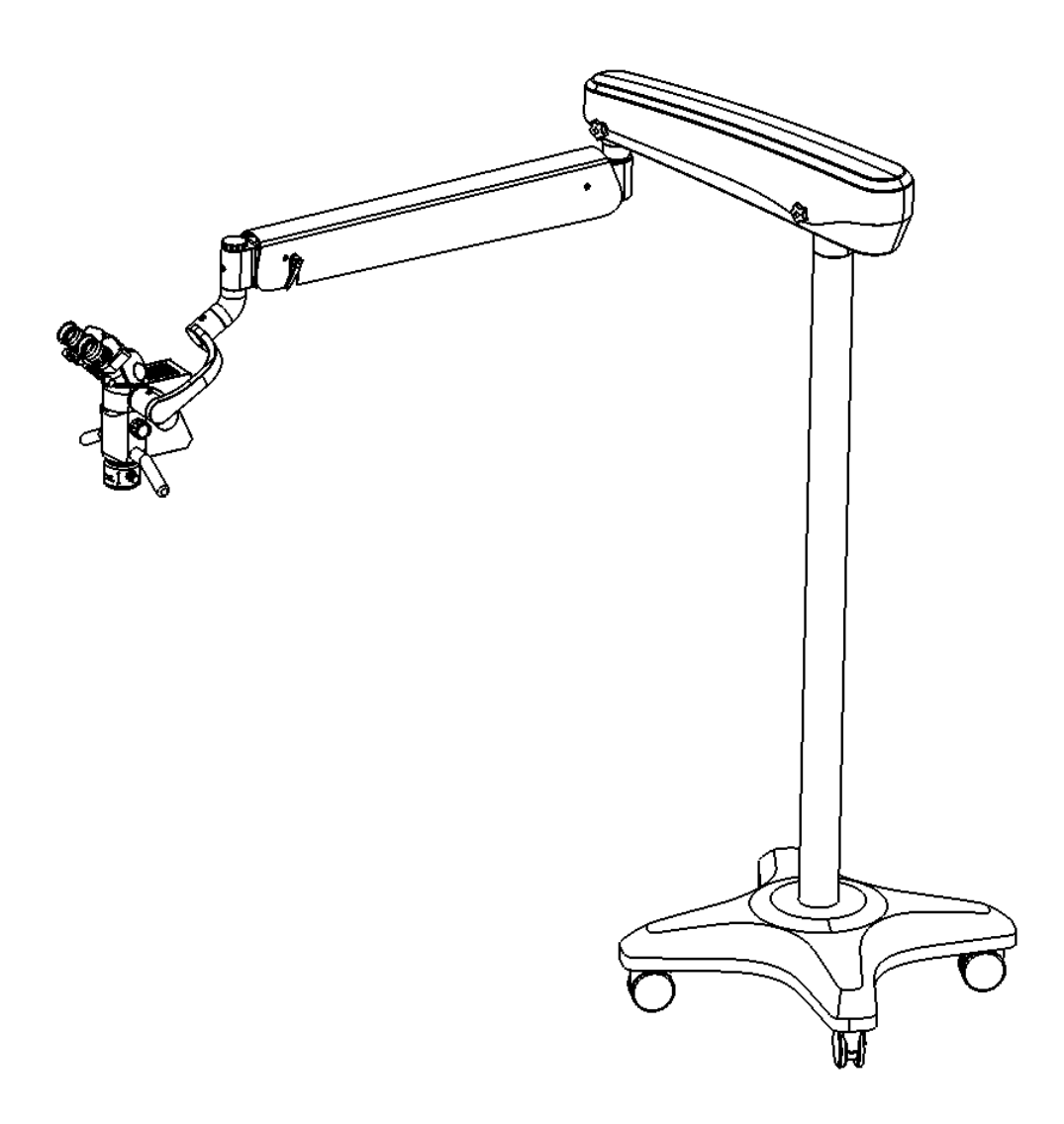

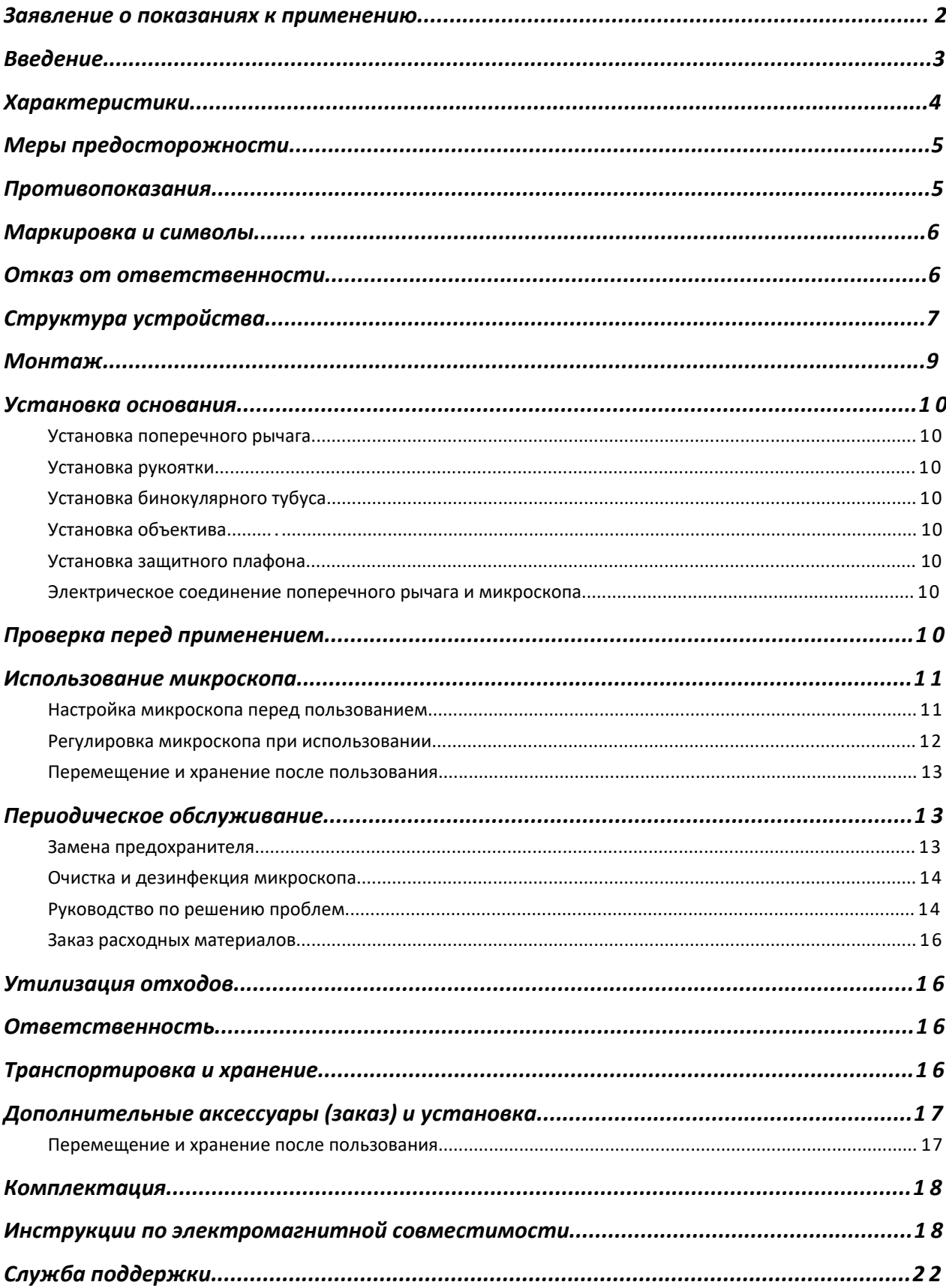

# Содержание

# <span id="page-2-0"></span>**Номер 510(k): исключен**

# **Наименование устройства: хирургический микроскоп**

**Показания к применению:**

Стоматологический хирургический микроскоп - микроскоп с питанием от переменного тока, предназначенный для применения при обследовании полости рта. Используется в диагностике и хирургии в стоматологическом секторе, например, в эндодонтии, имплантации, пародонтологии, эстетическом протезировании зубов и т.д.

Использование по рецепту (Согласно 21 CFR 801 подпункт D)

И/или без рецепта (21 CFR 801 подпункт C)

#### <span id="page-3-0"></span>Введение

Хирургический микроскоп разработан и изготовлен компанией "Сучжоу КьюДжей Медикал Текнолоджи Ко., Лтд.", он имеет полностью модульную конструкцию и подходит для микрохирургии и точного обследования благодаря сочетанию различных функциональных модулей.

Мы благодарны за покупку микроскопа, произведенного нашей компанией. Пожалуйста, обращайте внимание на следующие меры предосторожности и графические символы перед установкой и использованием. Внимательно прочитайте данную инструкцию и обращайтесь к нам в любое время.

#### Микроскоп QJ имеет следующие особенности:

- В качестве источника света применен светодиод высокой яркости, который потребляет всего 1/10 энергии традиционного источника света и имеет срок службы в 60 000 ч.
- Система визуализации микроскопа имеет высокое разрешение и большую глубину поля. В главном зеркале используется бинокулярный тубус с переменным наклоном, диапазон изменения наклона достигает 210°, что отвечает различным потребностям хирургии и позволяет избегать усталости шеи оператора.
- $\bullet$  В хирургическом микроскопе применен high-end датчик изображения Sony с плавной сменой кадра (макс. частота кадров 30 fps) и записью видео в разрешении 4K (непрограммная интерполяция). Количество активных пикселей видео в 4 раза больше, чем у традиционной системы записи 1080P full HD FHD; разрешение статичных снимков может достигать 12 млн пикселей, что в 6 раз больше, чем в 1080P full HD FHD системах. Плавное управление встроенной камерой осуществляется с помощью клавиш, приложения на мобильном телефоне и т.д., включая запись видео одной кнопкой и расширенную настройку параметров. Система использует высокоскоростную TF карту для хранения данных с максимальным объемом памяти в 128 ГБ. Записи, полученные системой, можно загружать в локальную сеть для последующей беспроводной обработки с высокой скоростью. Поддерживается функция прямой трансляции push-stream (модуль прямой трансляции нужно конфигурировать отдельно), что подходит для телемедицины, дистанционного обучения и других сфер.
- Хирургический микроскоп легкий и компактный с большой гибкостью.
- Устройство может использоваться при температуре среды +5℃ +40℃, относительной влажности 30%-80% и атмосферном давлении 700-1060 гПа.

В данном руководстве пользователя содержатся основные операции, способы решения проблем, проверка и техобслуживание микроскопов серии QJ.

<span id="page-4-0"></span>Сохраните руководство для последующих обращений.

Технические характеристики

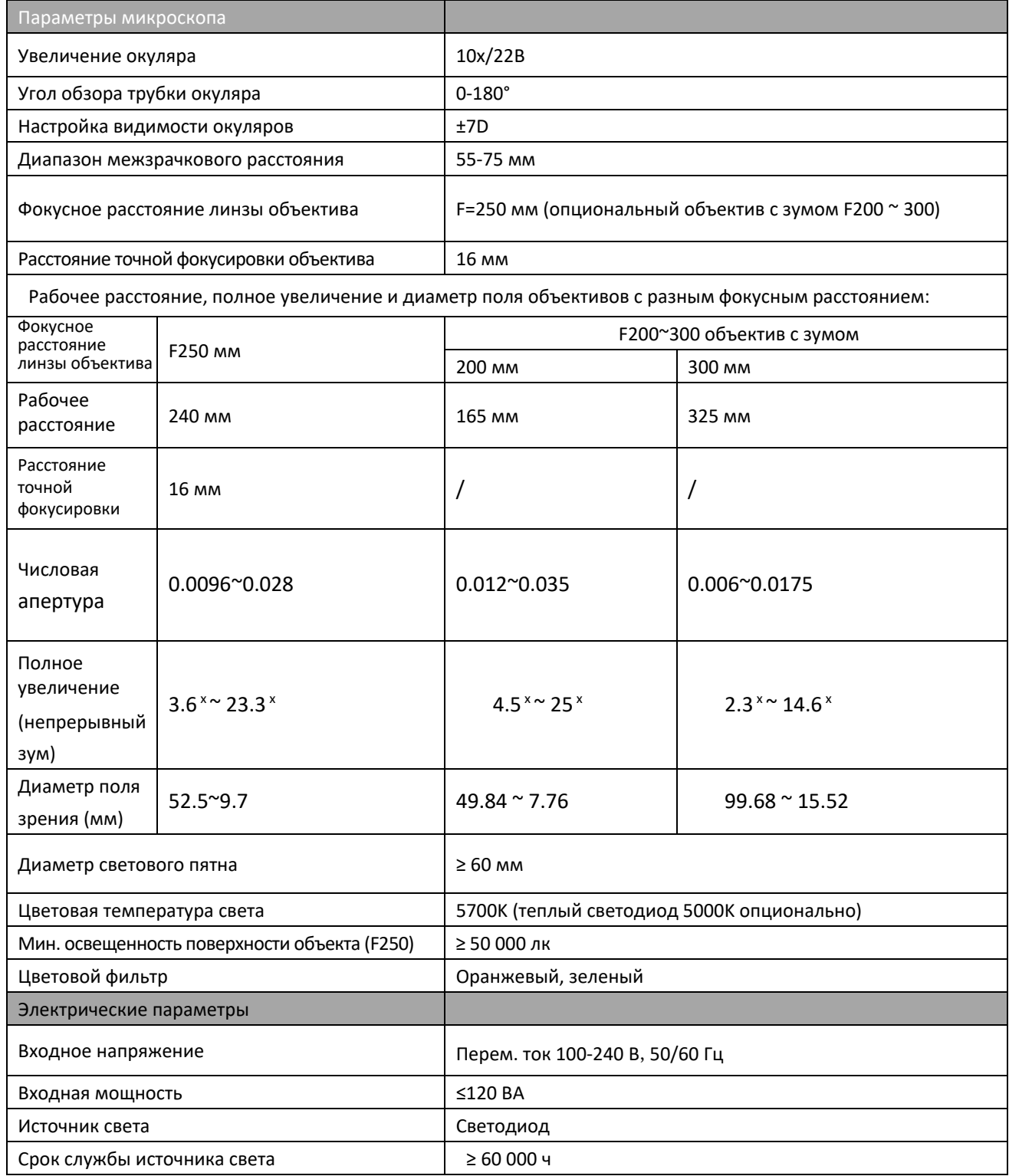

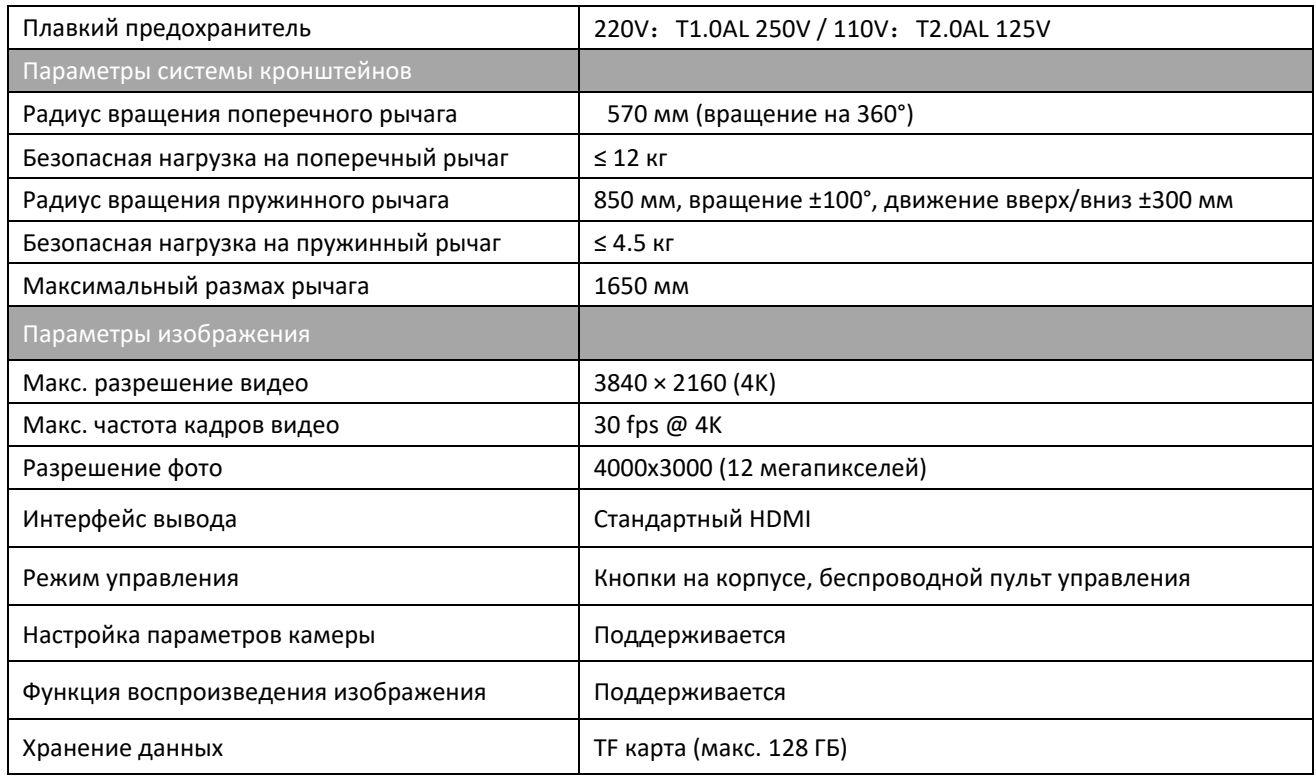

#### <span id="page-5-0"></span>Меры безопасности

- Устройство нужно установить и использовать с учетом информации об электромагнитной совместимости, указанной в документации
- Портативное и мобильное РЧ коммуникационное оборудование может воздействовать на работу данного устройства. Не используйте микроскоп рядом с РЧ устройствами, а также при высокой температуре, высокой влажности и во взрывоопасной среде, поддерживайте рабочее место в частоте.
- Источник электропитания должен быть безопасным и заземленным, пол должен быть покрыт деревом, бетоном или керамической плиткой
- Устройство не должно находиться вплотную или сверху/снизу других устройств, все электрические провода должны быть правильно подключены согласно требованиям
- Если нужно заменить плавкий предохранитель, отключайте устройство от розетки; используйте электрические детали, отвечающие требованиям устройства
- Не касайтесь поверхности объектива или призмы пальцами или твердыми предметами во время монтажа и использования
- После работы с устройством выключайте питание и накрывайте устройство пылезащитным колпаком
- В случае неисправности устройства следуйте руководству по решению проблем в данной инструкции. Если устранить сбой не удается, обратитесь к официальному дистрибьютору нашей компании или в гарантийный отдел
- Пользователь должен обладать соответствующими знаниями, опытом и подготовкой, а также действовать согласно инструкциям.

<span id="page-5-1"></span>Противопоказания

Противопоказаний к данному устройству нет

# <span id="page-6-0"></span>Символы и обозначения в целях безопасности

В целях обеспечения безопасности пользователя и оборудования на продукт нанесены важные предупреждающие символы, указанные в инструкции. Всем пользователям рекомендуется запомнить значение следующих символов.

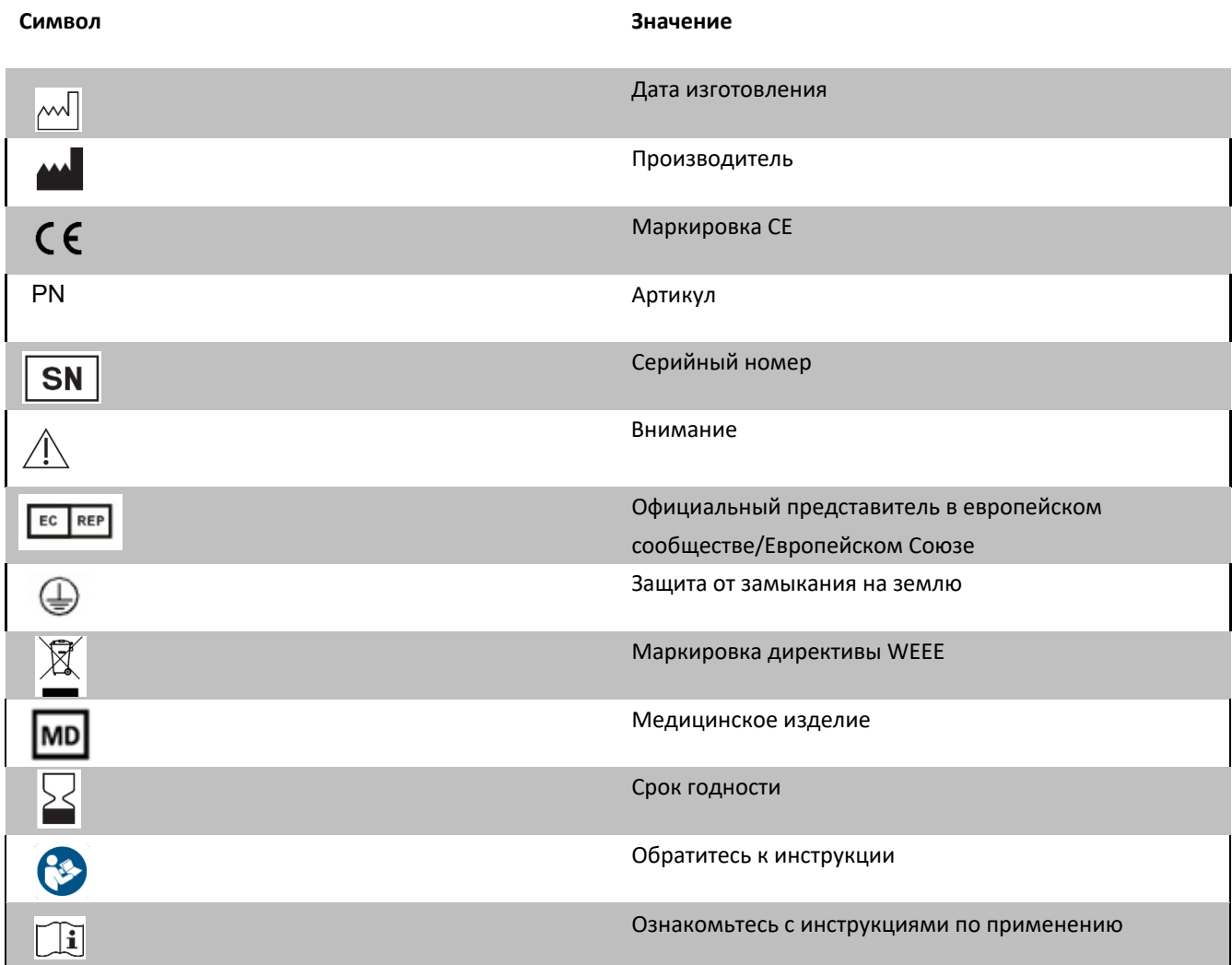

# <span id="page-6-1"></span>Отказ от ответственности

- QJ не несет ответственность за ущерб, обусловленный пожарами, стихийными бедствиями, действиями третьих сторон и иными происшествиями, либо неправильным использованием и несоблюдением инструкций.
- QJ не несет ответственность за ущерб, связанный с невозможностью использовать данный микроскоп, например, потеря экономической эффективности и прекращение бизнеса.
- ОЈ не несет ответственность за ущерб, нанесенный действиями, противоречащими данной инструкции.
- Диагностика выполняется под ответственность врача, QJ не берет на себя ответственность за результаты диагнозов.
- ОЈ не несет ответственность за ущерб, если пол или потолок в кабинете не выдерживают вес микроскопа.
- Если нужно техобслуживание, наша компания может предоставить схемы устройства и список электрических компонентов и прочую информацию.
- Чтобы получить консультации, услуги или задать вопросы, обращайтесь к официальному дистрибьютору или непосредственно в нашу компанию.

#### <span id="page-7-0"></span>Структура устройства

- ◼ Хирургический микроскоп состоит из оптической системы (объектив, система увеличения, оптическая система наблюдения и 3D модуль), системы освещения, кронштейнов и электрической части, различные аксессуары могут быть добавлены в зависимости от требований к применению.
- ◼ Структурные компоненты микроскопа показаны на рисунке 1.

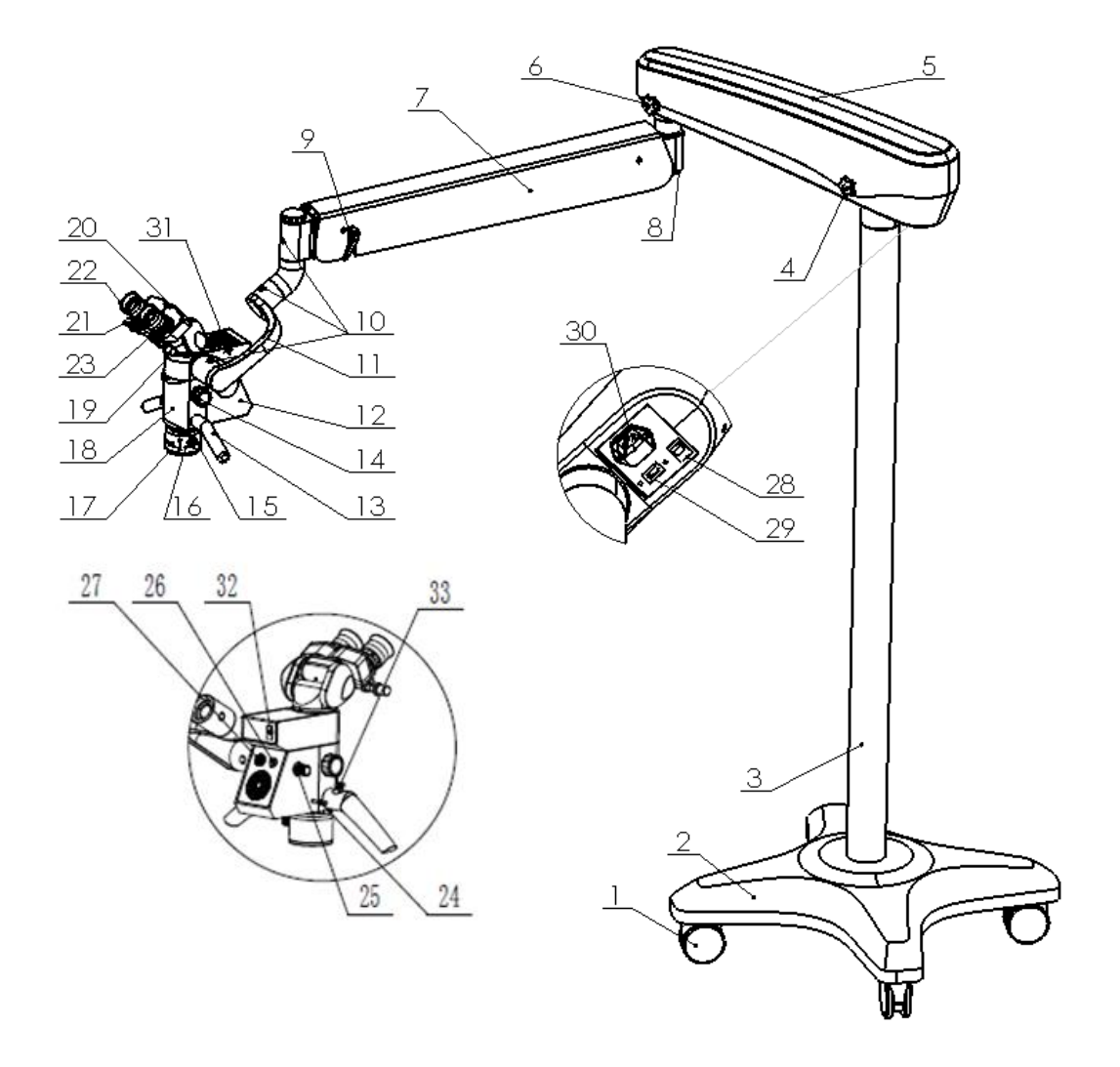

#### Рис. 1. Схема компонентов хирургического микроскопа

- [1] Колеса: позволяют перемещать микроскоп и фиксировать его на месте.
- [2] Основание: опора защищает микроскоп от падения.
- [3] Вертикальная стойка
- [4] Фиксатор поперечного рычага: ограничивает вращение поперечного рычага.
- [5] Поперечный рычаг: передает мощность на электрические компоненты устройства.
- [6] Фиксатор пружинного рычага: ограничивает вращение пружинного рычага.
- [7] Пружинный рычаг: позволяет двигать микроскоп вверх и вниз, а также балансирует его.
- [8] Винт уровня: балансирует микроскоп при добавлении или снятии аксессуаров.
- [9] Ручка-фиксатор положения: ограничивает вертикальное движение пружинного рычага.
- [10] Винт демпфера: регулирует амортизацию шарнира кронштейна
- [11] Кронштейн: удерживает объектив микроскопа
- [12] Осветительный блок: источник света микроскопа.
- [13] Рукоятка
- [14] Ручка зума: регулирует увеличение микроскопа.
- [15] Объектив
- [16] Ручка настройки: тонкая настройка или регулировка рабочего расстояния объектива
- [17] Защитный плафон
- [18] Корпус микроскопа (непрерывное удвоение)
- [19] Фиксирующие винты: используются для фиксации бинокулярного тубуса
- [20] Бинокулярный тубус
- [21] Регулятор межзрачкового расстояния: настройка расстояния между центрами линз окуляров
- [22] Окуляр
- [23] Диоптрийное кольцо: настройка видимости окуляра
- [24] Стержень фильтра: позволяет установить или убрать фильтр с траектории света.
- [25] Ручка яркости: настройка яркости освещения микроскопа.
- [26] Разъем освещения: используется для питания осветительного блока
- [27] Разъем постоянного тока: используется для питания ПЗС камер и других устройств.
- [28] Выключатель: включение и выключение питания устройства.
- [29] HDMI выход 1: вывод изображения в высоком разрешении.
- [30] Разъем питания: подключение сетевого провода для питания всего устройства.
- [31] TF карта: используется для хранения записанных изображений.
- [32] HDMI выход 2: используется для вывода изображения в высоком разрешении.
- [33] Клавиша: управление встроенной камерой.

# <span id="page-9-0"></span>Монтаж

Устройство устанавливается со ссылкой на инструкции. Если возникнут затруднения, обратитесь к официальному дистрибьютору нашей компании или непосредственно к изготовителю.

Устройство упаковано в две коробки. При распаковке открывайте коробку, обращая внимание на ориентацию, указанную стрелкой, достаньте все детали поочередно и выполните монтаж устройства согласно следующему рисунку.

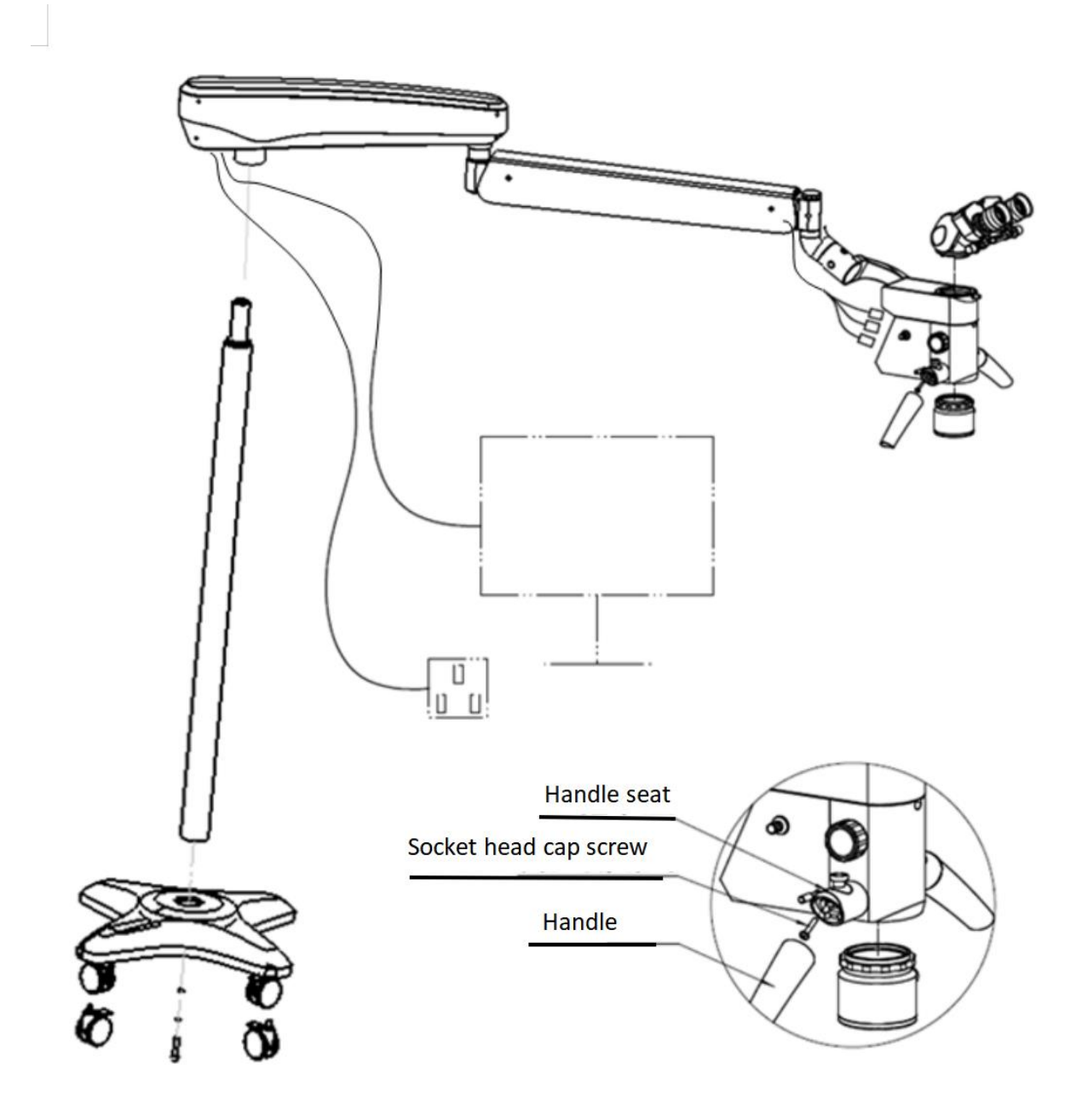

Рис. 2 Монтаж микроскопа

#### <span id="page-10-0"></span>Установка основания

(1) Достаньте колеса [1] из коробки и установите их на основание [2], положите их на пол.

(2) Достаньте стойку [3], открутите винт и шайбу внизу, затем вставьте стойку [3] в отверстие в основании [2], поверните стойку [3] так чтобы цилиндрический шток в основании [2] вошел в паз на дне стойки [3], вставьте винт с шестигранным шлицем и шайбу снизу основания [2], и затяните 10 мм шестигранным ключом (рис. 2), теперь основание установлено.

#### <span id="page-10-1"></span>**Установка поперечного рычага**

Достаньте сборку кронштейнов (включающую поперечный рычаг [5], пружинный рычаг [7], кронштейн [11], осветительный блок [12], корпус микроскопа [18] и т.д.) из коробки и установите ее на стойку [3], затяните ручку-фиксатор [4] (рис. 2).

#### <span id="page-10-2"></span>**Установка рукоятки**

Достаньте рукоятку [13], открутите винт из седла рукоятки, затем закрепите рукоятку [13] в седле 3 мм ключом.

# <span id="page-10-3"></span>**Установка бинокулярного тубуса**

Снимите пылезащитный кожух сверху корпуса микроскопа 18, ослабьте винт 19, достаньте бинокулярный тубус 20 и установите его на корпус микроскопа 18, закрутите фиксирующий винт 19.

#### <span id="page-10-4"></span>**Установка объектива**

#### <span id="page-10-7"></span>Проверка перед использованием

⚫ Убедитесь, что напряжение и частота питания в сети соответствуют напряжению и частоте данного устройства. Если есть расхождение, не запускайте устройство.

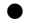

**Примечание: входное напряжение данного устройства - 220 В. Трубчатый плавкий предохранитель: T1.0AL 125V.**

Открутите пылезащитный кожух снизу корпуса микроскопа [18], достаньте объектив [15] и прикрутите его к корпусу микроскопа [18], не закручивая до предела, отрегулируйте ручку [16] на объективе [15] в нужное положение, а затем поверните в обратном направлении кольцо на объективе [15], так чтобы объектив [15] был плотно прикручен к микроскопу [18].

#### <span id="page-10-5"></span>**Установка защитного плафона**

Достаньте защитный плафон [17] и прикрутите его к объективу [15].

#### <span id="page-10-6"></span>**Электрическое соединение рычага и микроскопа**

Вставьте коннекторы кабелей, выходящие из пружинного рычага 7, поочередно в соответствующие разъемы. Здесь находятся коннекторы освещения (подключение разъема освещения 26 для подачи питания на осветительный блок 12), mini-HDMI коннекторы (для подключения SLR камеры и передачи HD изображений) и коннекторы внешнего блока питания (для подключения однообъективной камеры к бесперебойному питанию). Достаньте провод питания, подключите его к разъему 30 и вставьте в розетку.

Внимание: если продукт оснащен монитором с кронштейном, закрепите его на стойке [3], включите монитор и затем соедините разъем HDMI [29] и вход HDMI на мониторе HDMI кабелем.

- ⚫ Проверьте заземление источника тока, устройство должно быть заземлено.
- ⚫ Устройство оснащено трехжильным силовым кабелем. Выберите подходящую для него розетку.
- $\bullet$

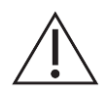

**Примечание: используйте силовой кабель, предназначенный для данного устройства, или отвечающий стандарту IEC 60227, для надежного заземления.**

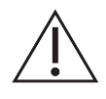

**Использование неподходящих кабелей может привести к увеличению электромагнитного излучения устройства или снижению помехоустойчивости.**

- ⚫ Выключатель [28] на поперечном рычаге имеет два состояния. В положении "ON" питание включено, а в положении "OFF" питание выключено. Выключатель должен находиться в положении "OFF" перед подключением силового кабеля к розетке.
- ⚫ Вставьте штекер силового кабеля устройства в электрическую розетку (розетка должна быть заземлена).
- ⚫ Включите выключатель, обратите внимание на освещение устройства, убедитесь, что оно в нормальном состоянии.
- ⚫ После проверки, выключите питание и отключите кабель от розетки.

<span id="page-11-0"></span>Использование микроскопа

<span id="page-11-1"></span>**Настройка микроскопа перед работой**

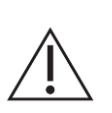

**Примечание: персонал должен иметь подготовку перед эксплуатацией устройства.**

- Ослабьте ручку-фиксатор поперечного рычага [4], фиксатор пружинного рычага [6] и фиксатор положения [9] умеренно, так чтобы все шарниры свободно двигались с определенным демпфированием.
- ◼ Возьмитесь за рукоятки [13] двумя руками, отрегулируйте пружинный рычаг [7] вертикальным движением, расположите объектив [15] примерно в 250 мм от операционной поверхности, затяните ручку-фиксатор положения [9].

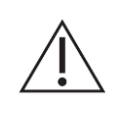

**Примечание: пружинный рычаг [7] сбалансирован на заводе, и демпфирующая сила корпуса микроскопа адаптирована к подходящей величине [18]. Если нужно добавить или снять какие-либо аксессуары, нужно отрегулировать пружинный рычаг [7] и демпфирующую силу микроскопа [18] снова.**

- Поверните фиксатор положения [9], так чтобы пружинный рычаг [7] не мог двигаться вверх и вниз.
- ◼ Возьмитесь за рукоятки [13] обеими руками и раскачайте микроскоп во всех направлениях. В зависимости от силы гашения во время колебаний, как показано на рис. 3, затяните или ослабьте три демпфирующих винта [10] шариковым ключом, пока гашение колебаний не станет подходящим.
- Сслабьте фиксатор положения [9], возьмитесь за рукоятки [13] обеими руками, подвигайте микроскоп вверх и вниз. Если добавляли аксессуары, поверните винт уровня [8] по часовой стрелке шариковым ключом, как показано на рисунке 4,

если убирали аксессуары, то наоборот. Повторяйте настройку до тех пор, как пружинный рычаг [7] будет оставаться в любом положении после отпускания ручек [13].

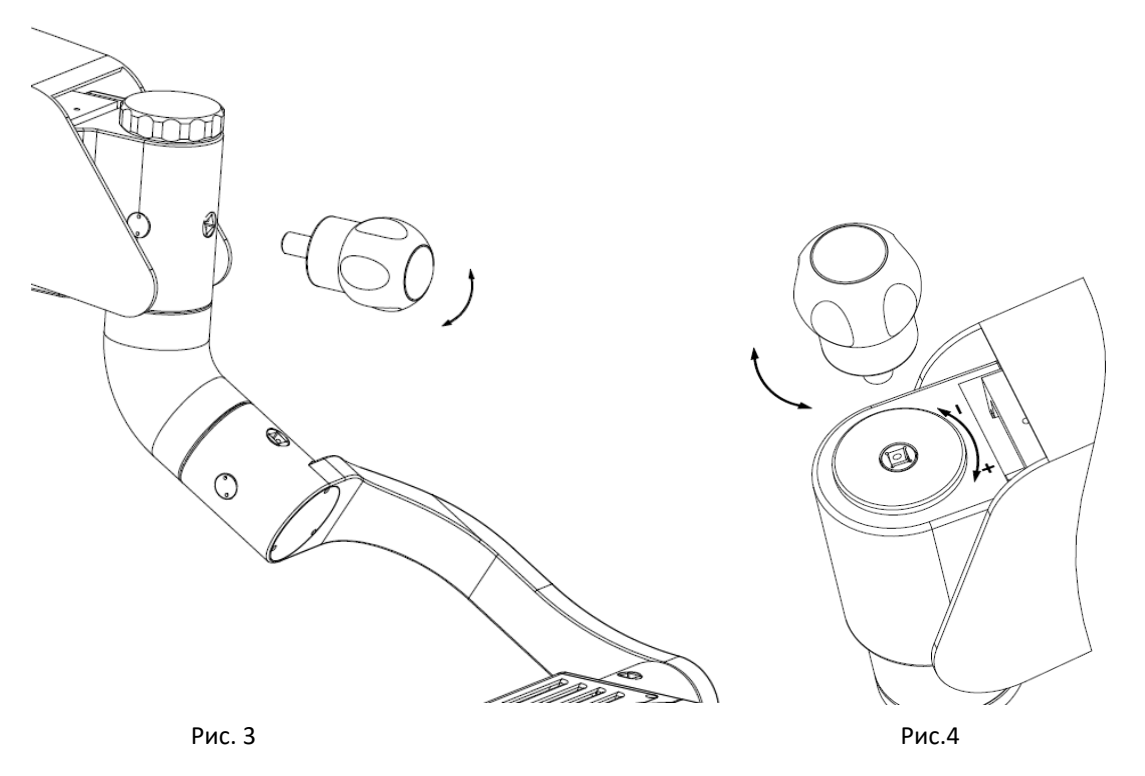

#### <span id="page-12-0"></span>**Регулировка микроскопа при использовании**

- Поставьте устройство в подходящее положение и застопорите колеса [1], чтобы микроскоп не двигался по полу.
- ◼ Вставьте вилку силового кабеля под поперечным рычагом [5] в подходящую розетку, включите питание с кнопки [28].
- ◼ Настройка яркости освещения: вращайте ручку яркости [25] сбоку осветительного блока [12] чтобы настроить освещение операционного поля.

Min Max

Увеличьте яркость вращением по часовой стрелке и уменьшите вращением против часовой стрелки. Освещение операционной поверхности должно отвечать требованиям операции и не должно быть слишком ярким или слишком тусклым. На рисунке показан индикатор яркости вокруг ручки. Чем шире отметка, тем выше яркость диода.

- ◼ Зум: вращайте ручку зума [14] для выбора увеличения.
- ◼ Фокус: поверните ручку зума [14] на минимум, отпустите фиксатор положения [9], возьмите рукоятки [13] обеими руками, чтобы двигать микроскоп вверх и вниз, расположите операционное поле в центре светового пятна, смотрите на операционное поле, визуализация должна быть отчетливой. Вращая ручкурегулятор [16] можно выполнить тонкую настройку или изменить рабочее расстояние объектива [15].
- Регулировка видимости: значение видимости диоптрийного кольца окуляра 23 1D на деление, а диапазон настройки - ±7D. При настройке диоптрийное кольцо 23 вращается так, что значение шкалы видимости диоптрийного кольца 23, указываемое белой отметкой на трубке окуляра, соответствует диоптриям оператора. Если оператор в очках, то диоптрии глаза оператора корректируются линзами очков, необходимо лишь выравнять позицию 0 на диоптрийном кольце 23 с белой чертой на трубке окуляра.
- ◼ Настройка межзрачкового расстояния: пользователь вращает ручку регулировки межзрачкового расстояния 21 в зависимости от его собственного расстояния между зрачками, пока поле зрения обоих глаз не объединится со стереоскопическим восприятием.
- ◼ Переключение фильтра: потяните или вдавите стержень фильтра [24], чтобы установить фильтр на оптическую траекторию или убрать его. Как показано на следующем рисунке, отметка фильтра находится сбоку стержня фильтра [24], пустое кольцо означает, что фильтр убран с траектории, сплошной круг означает, что фильтр находится на оптической траектории.

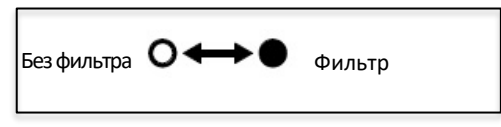

## <span id="page-13-0"></span>**Транспортировка и хранение после использования**

- Соберите микроскоп в ближайшее положение к стойке [3]. Затяните ручку-фиксатор каждого шарнира, чтобы шарниры и микроскоп не могли свободно вращаться.
- Отключите провод от розетки и уберите его.
- ◼ Ослабьте тормоза колес [1], возьмитесь за поперечный рычаг [5] и осторожно передвиньте устройство, избегая столкновений и падений.

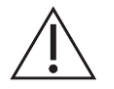

**Внимание: если перемещаете устройство по наклонной поверхности, поверните поперечный [5] и пружинный рычаги [7] в направление противоположное уклону, два колеса с тормозом [1] должны находиться против движения устройства, чтобы избежать опрокидывания. Например, если катите устройство вверх по уклону, рычаги [5] и [7] должны быть направлены в сторону движения, а два колеса с тормозом [1] внизу; если перемещаете устройство под уклон, поперечный рычаг [5], пружинный рычаг [7] и два колеса с тормозом [1] должны находиться с более высокой стороны.**

#### <span id="page-13-1"></span>Периодическое обслуживание

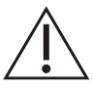

**Примечание: рекомендуется использовать оригинальные запчасти/от изготовителя микроскопа, наша компания не несет ответственность за повреждения продукта, обусловленные использованием сторонних деталей.**

<span id="page-13-2"></span>**Замена предохранителя**

Извлеките держатель предохранителя из разъема питания [30] для замены предохранителя.

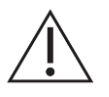

**Примечание: выбирайте предохранители с характеристиками, соответствующими напряжению источника питания. Перед заменой пробки отключите устройство от розетки.**

#### <span id="page-14-0"></span>**Очистка и дезинфекция микроскопа**

■ Чтобы обеспечить нормальную работу устройства, его нужно обслуживать. Рекомендуется протирать влажной тряпочкой после каждого использования, стирать грязь смесью 50% этанола и 50% дистиллированной воды. Не используйте коррозионные и пескоструйные средства; надевайте пылезащитные кожухи для защиты устройства. Чтобы избегать попадания пыли, оптическая линза не должна находиться без объектива, тубуса и окуляров.

◼

**Примечание: перед работой, дезинфицируйте хирургический микроскоп по стандартам и процедурам дезинфекции оборудования в операционных кабинетах.**

- Если вы не знакомы с конструкцией и принципами работы устройства, не разбирайте устройство самостоятельно, это может привести к его повреждению и ухудшению работоспособности.
- Хирургический микроскоп подходит для микрохирургии и точного осмотра. При работе с микроскопом оператор надевает стерильные перчатки, микроскоп не контактирует с пациентом.
- Медицинские учреждения должны дезинфицировать микроскоп и применять положения Технических параметров дезинфекции в медицинских учреждениях от Министерства Здравоохранения КНР. "В зависимости от фактического расположения установки сформируйте научные и практические системы и стандарты дезинфекции и стерилизации для проведения дезинфекции". Таким образом, дезинфекция при работе с микроскопом необходима.

## <span id="page-14-1"></span>**Устранение неполадок**

В случае сбоя оборудования ознакомьтесь с общими инструкциями по решению проблем, перечисленными в следующей таблице. Если проблему не удаётся решить, обратитесь к официальному дистрибьютору или в наш гарантийный отдел.

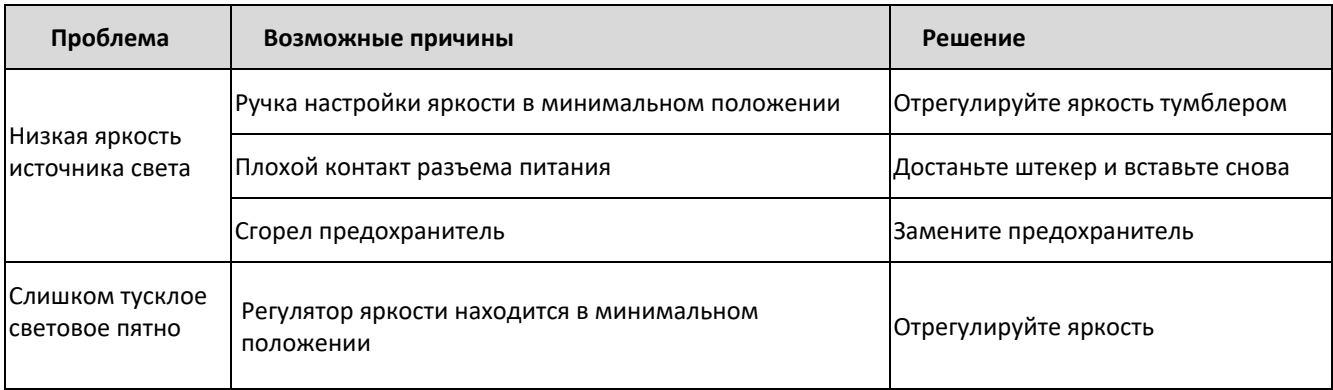

#### <span id="page-15-0"></span>**Заказ расходных материалов**

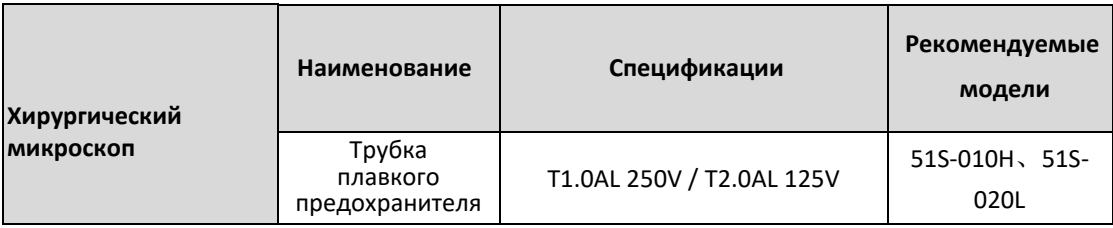

#### <span id="page-15-1"></span>Утилизация отходов

- При работе с устройством образуются такие отходы, как влажные салфетки и т.д. Не выбрасывайте их в мусорное ведро. Если поблизости есть объект по переработке мусора, сдайте отходы туда.
- ◼ Отбракованные устройства нужно утилизировать согласно местному законодательству об охране окружающей среды, пожалуйста, не загрязняйте природу.

# <span id="page-15-2"></span>Ответственность

- Если нужно техобслуживание, наша компания предоставит схемы устройства, перечень электрических деталей и прочую информацию.
- Чтобы получить консультацию, услуги или задать вопросы, обращайтесь к официальному дистрибьютору или непосредственно в нашу компанию.

#### <span id="page-15-3"></span>Транспортировка и хранение

Устройство должно быть защищено от влаги во время транспортировки и хранения, избегайте сильных вибраций. Устройство нужно транспортировать и хранить при температурах -10℃~+ 40℃ и относительной влажности не более 80%, храните в проветриваемом помещении без коррозионных газов при атмосферном давлении 500~1060 гПа.

Если нужно передвинуть устройство на небольшое расстояние, зафиксируйте все подвижные шарниры устройства (см. раздел 6), чтобы пружинный и поперечный рычаги совпали друг с другом, наклон устройства при движении не должен превышать 10°. Если нужно перевести на дальнее расстояние, упакуйте устройство в коробки.

Если период хранения устройства превышает 5 лет, обратитесь к официальному дистрибьютору нашей компании или напрямую в нашу компанию, чтобы провести проверку устройства для поддержания его нормальной работы. Если устройство отбраковано, утилизируйте его в соответствии с местными законами об охране окружающей среды, чтобы не загрязнять природу.

<span id="page-16-0"></span>Дополнительные аксессуары (заказ) и установка

<span id="page-16-1"></span>**Перемещение и хранение после использования**

- Ослабьте фиксирующий винт 19, снимите бинокулярный тубус 20, установите светоделитель и закрутите винт 19.
- Установите бинокулярный тубус 20 на светоделитель и закрутите фиксирующий винт на светоделителе.

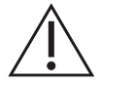

**Примечание: добавление аксессуаров требует перенастройки пружинного рычага 7 и демпфирующий силы при движении корпуса микроскопа 18. См. подробную информацию в разделе 6.1.**

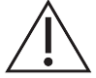

**Примечание: подробные данные приложений вы можете узнать у официального дистрибьютора или в нашей компании.**

<span id="page-17-0"></span>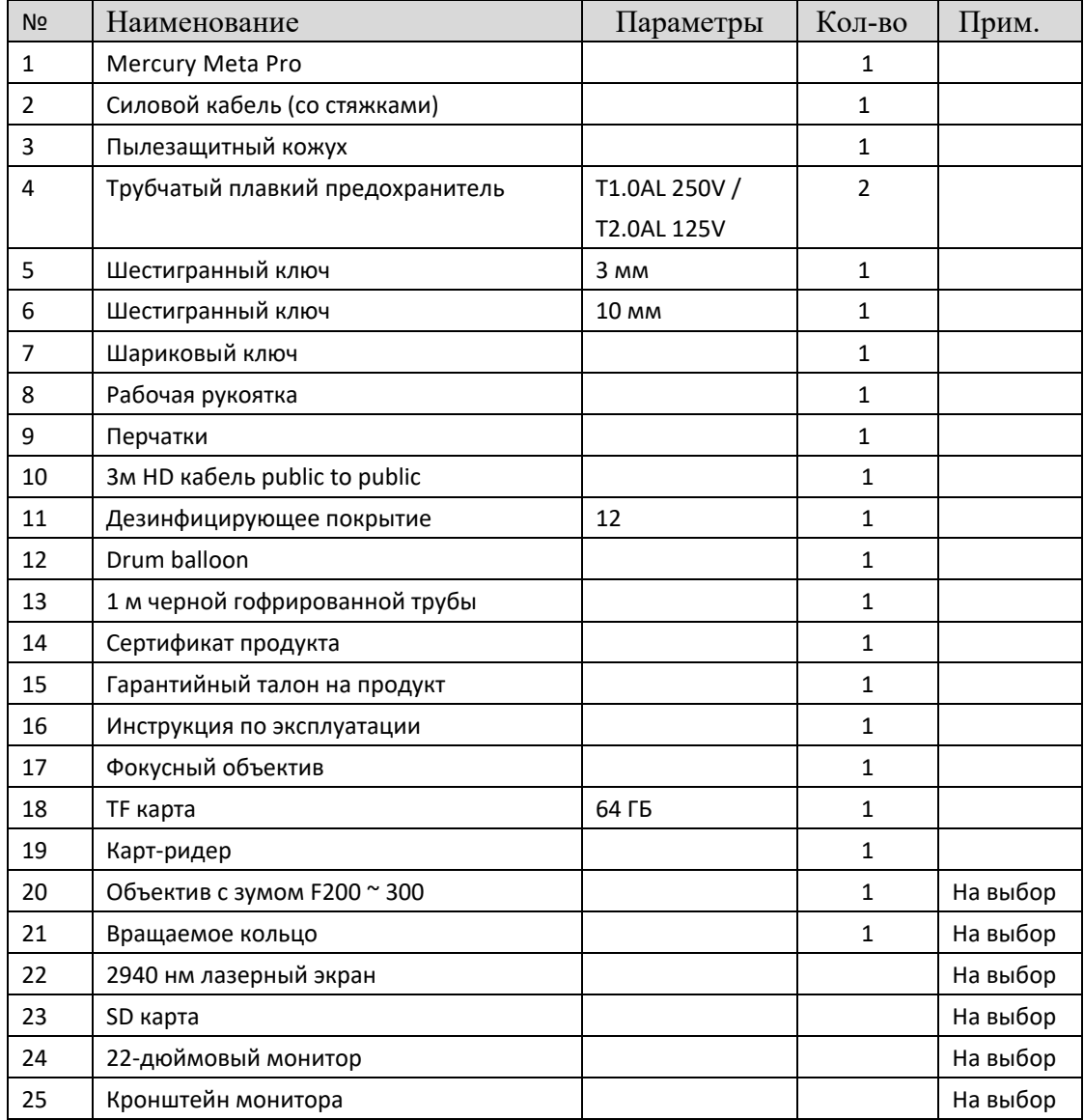

# <span id="page-17-1"></span>Инструкции по электромагнитной совместимости

Продукт прошел испытания электромагнитной совместимости и отвечает требованиям YY 0505-2012 "Медицинские электрические приборы Часть 1-2 Общие требования к безопасности, параллельный стандарт требования и испытания электромагнитной совместимости".

Строго соблюдайте следующие требования при работе, в противном случае устройство может создавать ЭМ помехи для других устройств, либо ухудшать свою помехоустойчивость и даже основные характеристики.

- Данное изделие относится к устройствам группы 1 класса А в соответствии с GB 4824-2013 и подходит для использования во всех помещениях, которые не подключены напрямую к низковольтной электросети общего пользования в жилых домах.
- ◼ Портативное и мобильное РЧ оборудование связи может влиять на работу медицинского электрического прибора: портативные и мобильные РЧ устройства могут нарушать работу данного продукта, поэтому необходимо обеспечить определенный пространственный разнос между РЧ устройствами и данным

продуктом. См. требования в таблице 4.

- Всли в соединительном кабеле данного изделия обнаружена неисправность, обратитесь в нашу компанию за техобслуживанием или заменой, в противном случае это может привести к чрезмерным электромагнитным помехам. Пожалуйста, своевременно свяжитесь с нашей компанией. Не ремонтируйте и не заменяйте компоненты без разрешения, в противном случае это может привести к чрезмерным электромагнитным помехам.
- ◼ Предупреждение: В дополнение к датчикам и кабелям, продаваемым нашей компанией в качестве запасных частей к внутренним компонентам, использование аксессуаров, датчиков и кабелей, отличных от указанных, может привести к повышенному излучению или снижению помехоустойчивости устройства или системы.
- Предупреждение: данное изделие не следует использовать в непосредственной близости или в суперпозиции с другими устройствами. Если это неизбежно, следует понаблюдать за ним и убедиться, что устройство может нормально работать в такой конфигурации.
- Ссновные характеристики: во время и после испытания хирургический микроскоп должен работать нормально, поперечный рычаг не должен самопроизвольно двигаться, а освещение в центре пятна на поверхности объекта должно соответствовать требованиям пункта 2.1.1.14 технических требований.
- ◼ Метод испытания: установите в соответствии со следующими режимами работы и визуально наблюдайте за рабочим состоянием поперечного рычага хирургического микроскопа. В соответствии с методом, указанным в пункте 3.1.1.14 технических требований, освещенность центра пятна поверхности объекта должна соответствовать требованиям пункта 2.3.1 технических требований.
- Рабочий режим
- Максимальный операционный режим: яркость светодиода микроскопа устанавливается на максимум, а ручка фокусировки - в наиболее четкое положение.
- ◼ Заявление об электромагнитной совместимости

См. таблицы 1-4

# Таблица 1

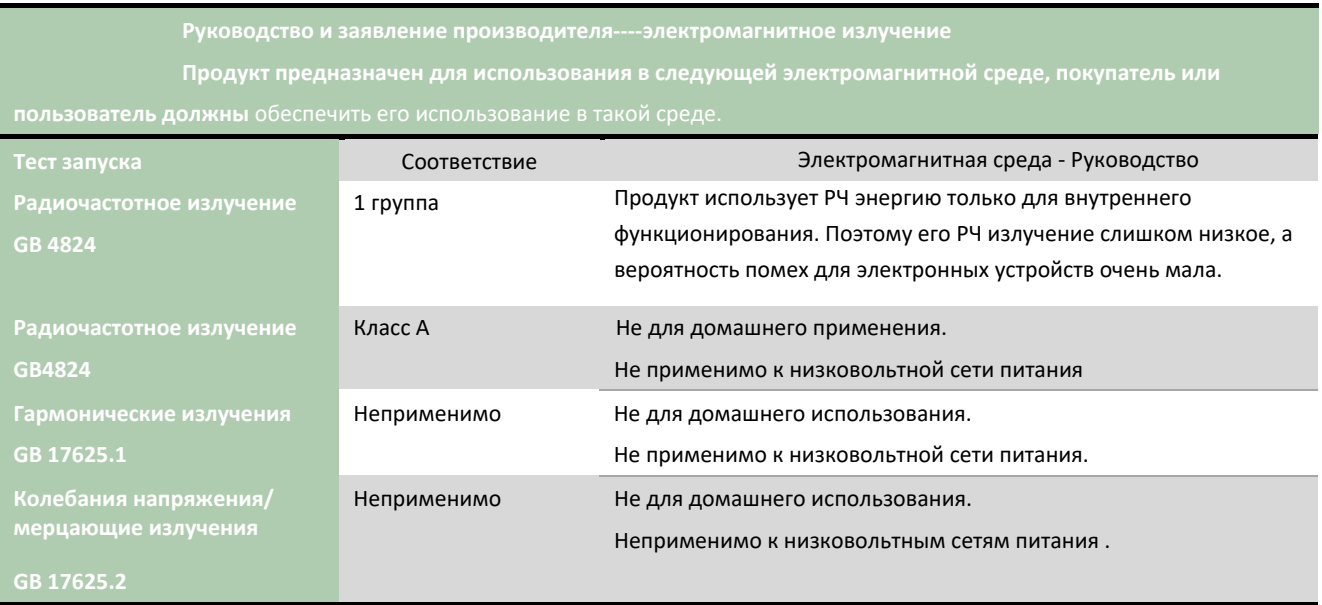

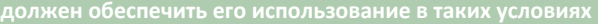

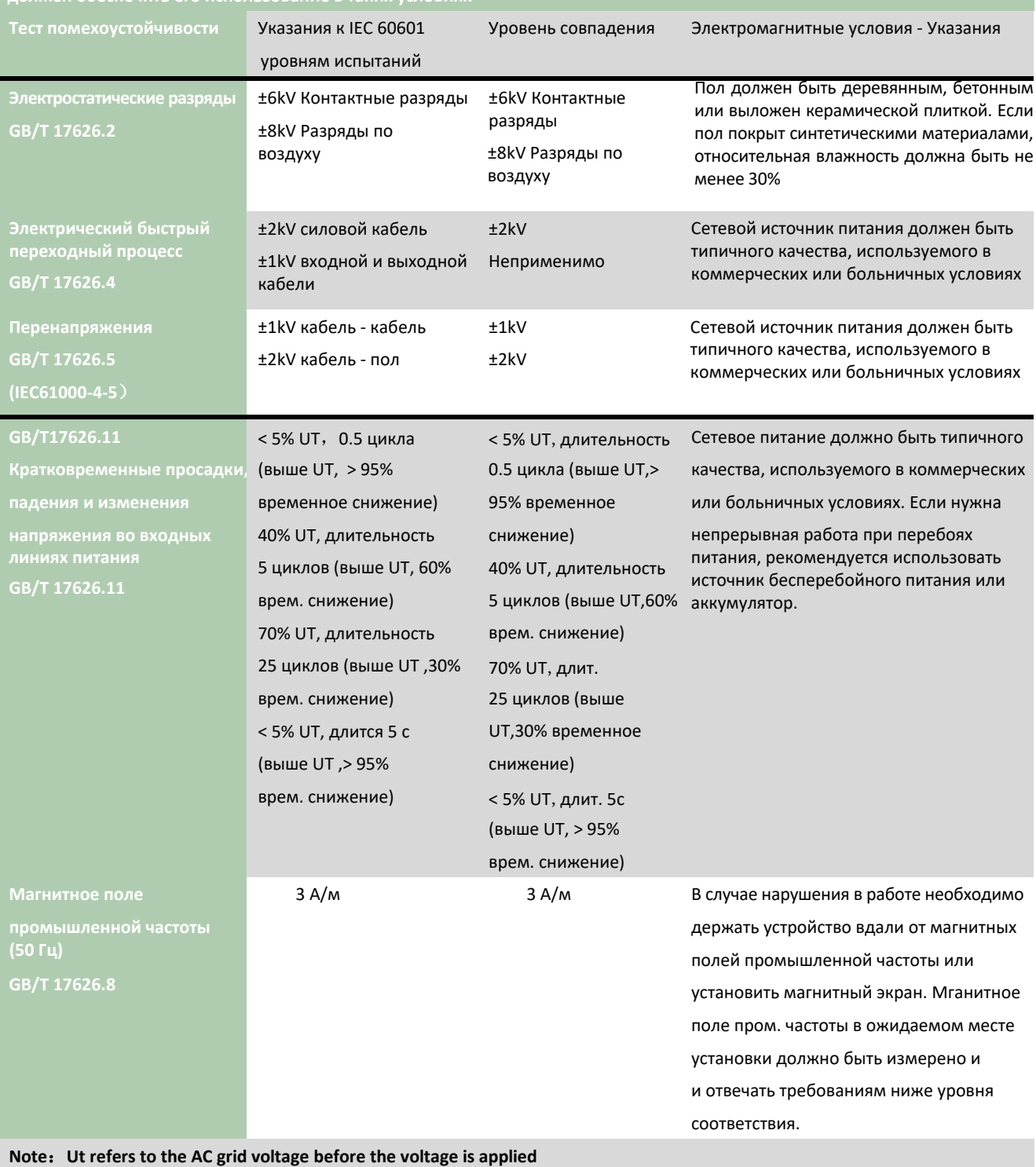

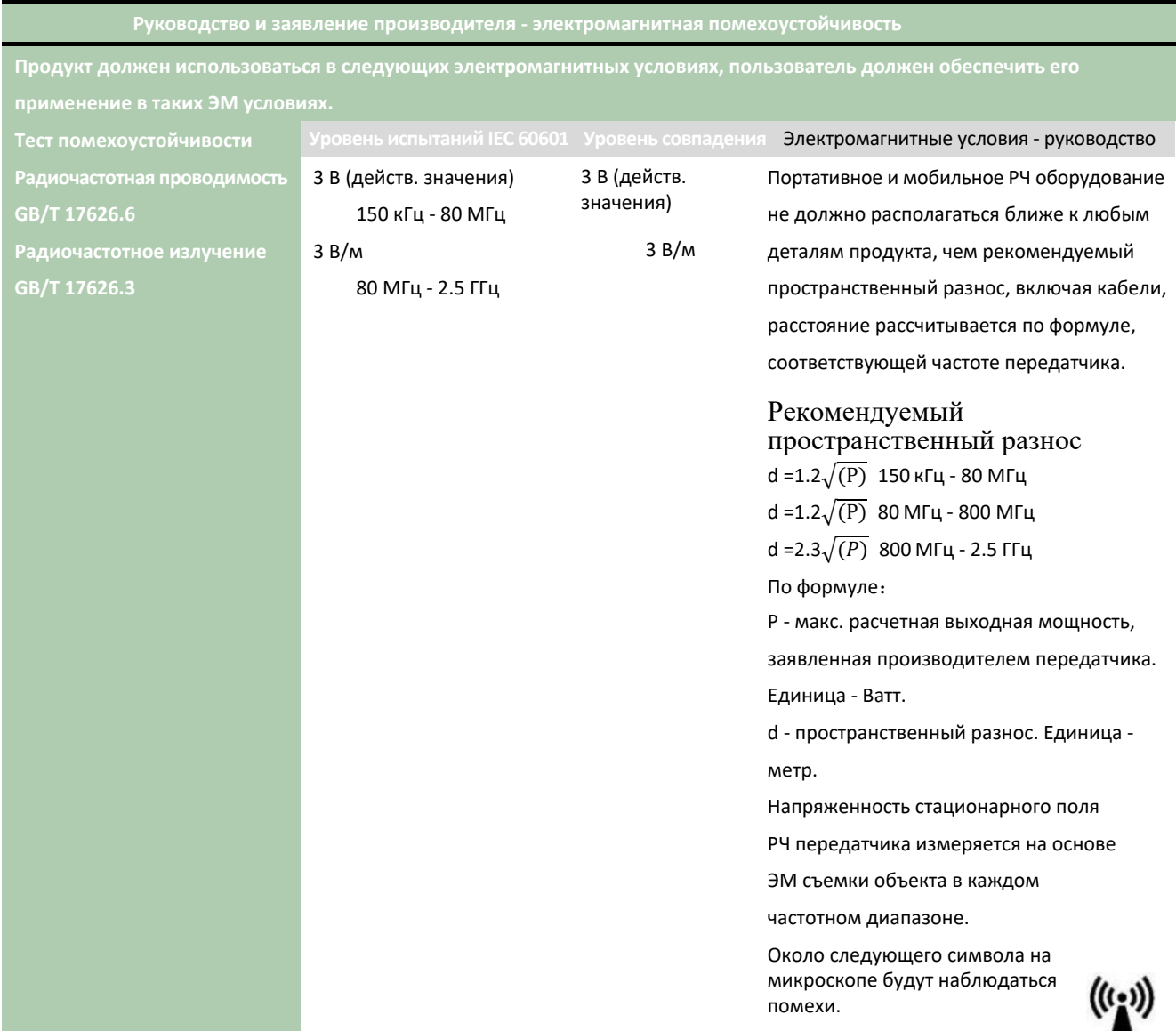

Примечание 1: на частоте 80 МГц и 800 МГц используйте формулу более высокой частоты.

Примечание 2: данные указания могут не подходить ко всем ситуациям. На электромагнитный сигнал могут влиять здания, предметы и человеческое тело.

Напряженность поля стационарного передатчика, такого как: беспроводные сотовые телефоны и заземленные базовые станции мобильной радиосвязи, любительское радио, AM и FM радио и телевидение, нельзя рассчитать теоретически.

Для оценки электромагнитной обстановки около фиксированного РЧ передатчика следует провести ЭМ съемку объекта.

Если измеренная напряженность поля микроскопа выше фактического электрического уровня, убедитесь, что микроскоп работает нормально.

Если есть нарушения в работе, могут потребоваться дополнительные меры, например изменить ориентацию или положение микроскопа.

B диапазоне 150 кГц - 80 МГц напряженность поля должна быть ниже 3 В/м

Таблица 4

**Рекомендуемый пространственный разнос между портативным или мобильным радиооборудованием и другими устройствами. Микроскоп должен использоваться в среде с контролируемым воздействием излучения**.

**Исходя из максимальной выходной мощности, вы можете предотвратить электромагнитные помехи, соблюдая минимальное расстояние между микроскопом и РЧ оборудованием.**

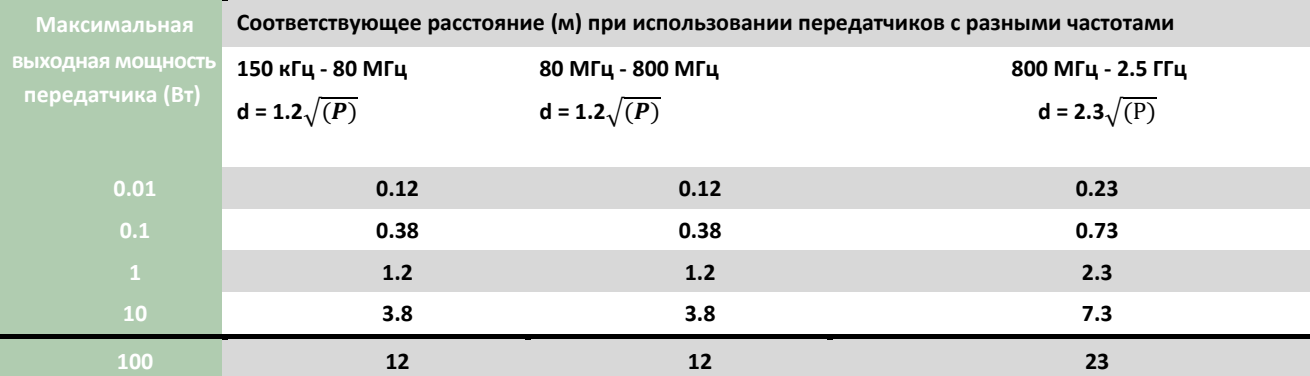

**Для не указанных выше максимальных значений выходной мощности передатчика, рекомендуемое расстояние (d) можно**

**рассчитать по формуле в столбике частот передатчика. Единица - метры (м), P - макс. расчетная выходная мощность,**

**указанная производителем передатчика, измеряется в ваттах (Вт).**

**Прим. 1: при 80 МГц и 800 МГц используйте формулу для более высокой частоты.**

**Прим. 2: данные указания могут подходить не ко всем ситуациям, на распространение электромагнитных волн влияют здания, предметы и человеческое тело.**

#### <span id="page-21-0"></span>Служба поддержки

*При обращении в службу поддержки, пожалуйста, подготовьте следующую информацию о вашем устройстве.*

*Модель Серийный номер (SN) (табличка на корпусе микроскопа) Дата покупки Подробное описание проблемы*

QJ SERIES SURGICAL MICROSCOPE INSTRUCTION MANUAL Version 1.0: Sep, 2021 Published by QJ Medical

#### Представитель в Европе

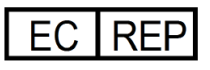

# ★**Конструкция и характеристики могут меняться без уведомления.**

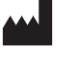

**Suzhou QJ Medical Technology Co.,Ltd.**